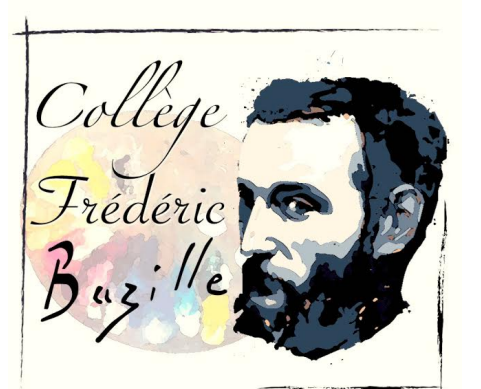

## **TELESERVICE ORIENTATION**

- INFORMATIONS -

Date de mise en ligne : lundi 9 mai 2022

**Copyright © Collège Frédéric Bazille - Tous droits réservés**

Mesdames et Messieurs,

Le serveur (Téléservice Orientation) **est ouvert pour saisie de la phase définitive de l'orientation de votre enfant jusqu'au 30 Mai 2022.** https://mon-e-college.loiret.fr/

Dans la brique Brique téléservice, **la procédure ne sera accessible qu'aux familles ayant déjà accusé réception [de l'avis provisoire du conse](https://mon-e-college.loiret.fr/portail/f/welcome/normal/render.uP)il de classe du 2ème trimestre (onglet « intentions provisoires »).**

Vous avez maintenant accès à un nouvel onglet appelé **« CHOIX DEFINITIFS »** dans votre rubrique « ORIENTATION » du téléservice pour poursuivre la phase définitive des voeux.

La saisie de ces choix définitifs se fera de la même façon que celle que vous avez effectuée.

Si votre enfant souhaite s'orienter vers l'apprentissage, je vous invite à la double saisie de statut (scolaire et apprenti) afin de réserver une place au cas où l'entreprise d'accueil viendrait à faire défaut.

## **Le serveur fermera le 30 Mai 2022. A compter de cette date de fermeture du serveur, vous ne pourrez plus modifier les voeux qui deviendront alors définitifs.**

En cas de doute ou d'hésitation pour votre saisie , vous pouvez vous rapprocher du Professeur Principal de votre enfant. En cas de souhait d'orientation plus spécifique, je vous invite à vous adresser à Mme GARCIA, Psychologue de l'Education Nationale qui saura vous conseiller.

Je vous invite dès à présent à saisir les voeux définitifs de votre enfant. **Ceux-ci resteront modifiables jusqu'à la fermeture du serveur le 30 Mai 2022.**

## **IMPORTANT** :

 Il n'est pas nécessaire de formuler 3 voeux si votre souhait définitif est déterminé. Dans ce cas 1 seul voeu définitif suffit :

2de générale et technologique ou 2de STHR

- OU 2de professionnelle
- OU 1re année de CAP

Pour une 2nde professionnelle, sous la mention "Vous pouvez préciser le métier ou la formation qui intéresse votre enfant :" précisez la ou les formations envisagées (texte libre).

Pour supprimer les autres voeux saisis, utilisez le symbole "poubelle".

Pour changer l'ordre des voeux, utilisez les "flèches".

Si vous rencontrez un problème de saisie, n'hésitez pas à nous contacter par mail en précisant vos coordonnées et le problème que vous rencontrez à l'adresse suivante :

ce.0450006m chez ac-orleans-tours.fr

La Direction